### aludu CISCO.

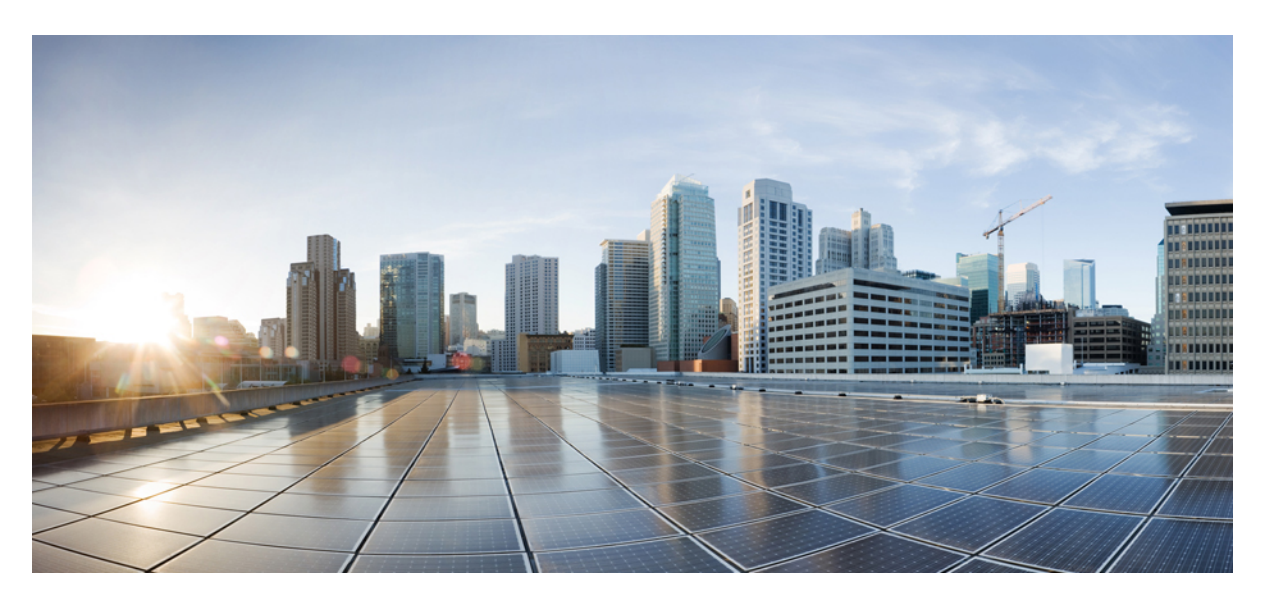

### **Cisco Secure Firewall ASA to Threat Defense Feature Mapping**

**First Published:** 2023-02-21 **Last Modified:** 2023-02-28

#### **Americas Headquarters**

Cisco Systems, Inc. 170 West Tasman Drive San Jose, CA 95134-1706 USA http://www.cisco.com Tel: 408 526-4000 800 553-NETS (6387) Fax: 408 527-0883

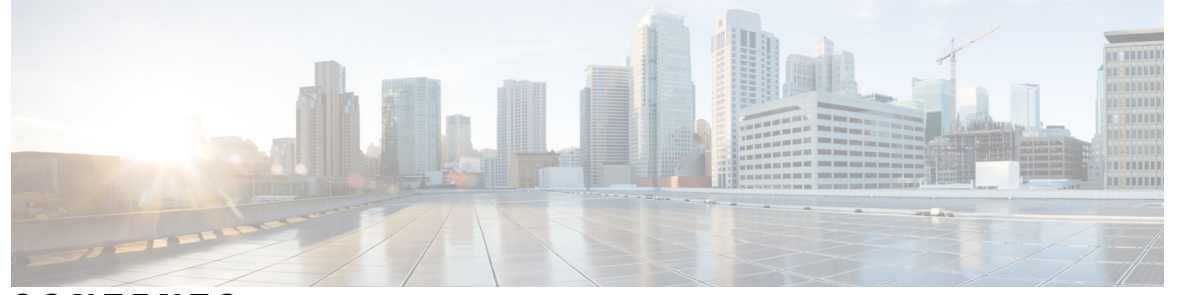

### **CONTENTS**

#### **PREF ACE [About](#page-2-0) This Guide iii**

**CHAPTER 1 General [Operations](#page-4-0) Features 1**

[Getting](#page-4-1) Started **1**

High [Availability](#page-5-0) and Scalability **2**

[Interfaces](#page-6-0) **3**

Basic [Settings](#page-8-0) **5**

[Routing](#page-10-0) **7**

AAA [Servers](#page-12-0) **9**

System [Administration](#page-13-0) **10**

[Monitoring](#page-16-0) **13**

#### **CHAPTER 2 Firewall [Features](#page-18-0) 15**

Access [Control](#page-18-1) **15** Network Address [Translation](#page-21-0) **18** [Application](#page-22-0) Inspection **19** Service Policy, [Connection](#page-24-0) Settings, Threat Detection **21**

### **CHAPTER 3 Virtual Private [Network](#page-26-0) Features 23** [Site-to-Site](#page-26-1) VPN **23**

[Remote](#page-27-0) Access VPN **24**

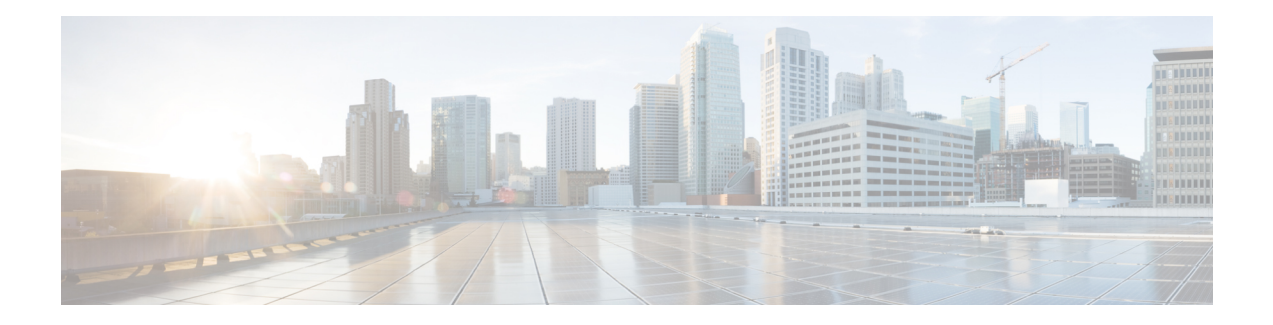

## <span id="page-2-0"></span>**About This Guide**

This document lists commonly used ASA features and the equivalent capabilities of the threat defense. For each ASA feature (that correlates to an ASA configuration guide chapter or section), we list the equivalent feature for the threat defense with a UI path for where to configure the feature in the Secure Firewall Management Center or Cisco Defense Orchestrator (CDO) cloud-delivered Firewall Management Center. We also provide management center documentation links, so you can read more about the feature implementation. For each feature, we provide known limitations or differences if present.

The management center is a multi-device manager that lets you apply security policies to multiple devices.

The threat defense includes many useful security features that are not present in the ASA, as well as management features provided by the management center that are not available in ASA management methods. This guide does not list threat defense features that are not available in ASA.

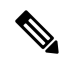

**Note** The management center supports some ASA features using a CLI tool called FlexConfig.

 $\mathbf I$ 

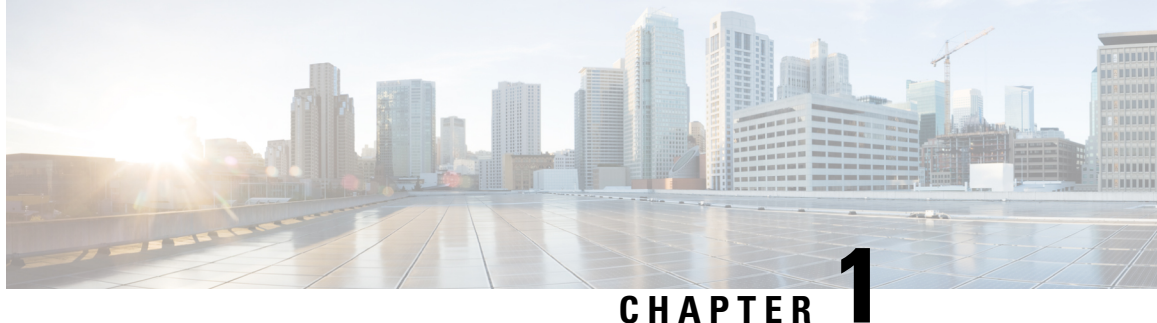

# <span id="page-4-0"></span>**General Operations Features**

- Getting [Started,](#page-4-1) on page 1
- High [Availability](#page-5-0) and Scalability, on page 2
- [Interfaces,](#page-6-0) on page 3
- Basic [Settings,](#page-8-0) on page 5
- [Routing,](#page-10-0) on page 7
- AAA [Servers,](#page-12-0) on page 9
- System [Administration,](#page-13-0) on page 10
- [Monitoring,](#page-16-0) on page 13

### <span id="page-4-1"></span>**Getting Started**

**Table 1: Getting Started**

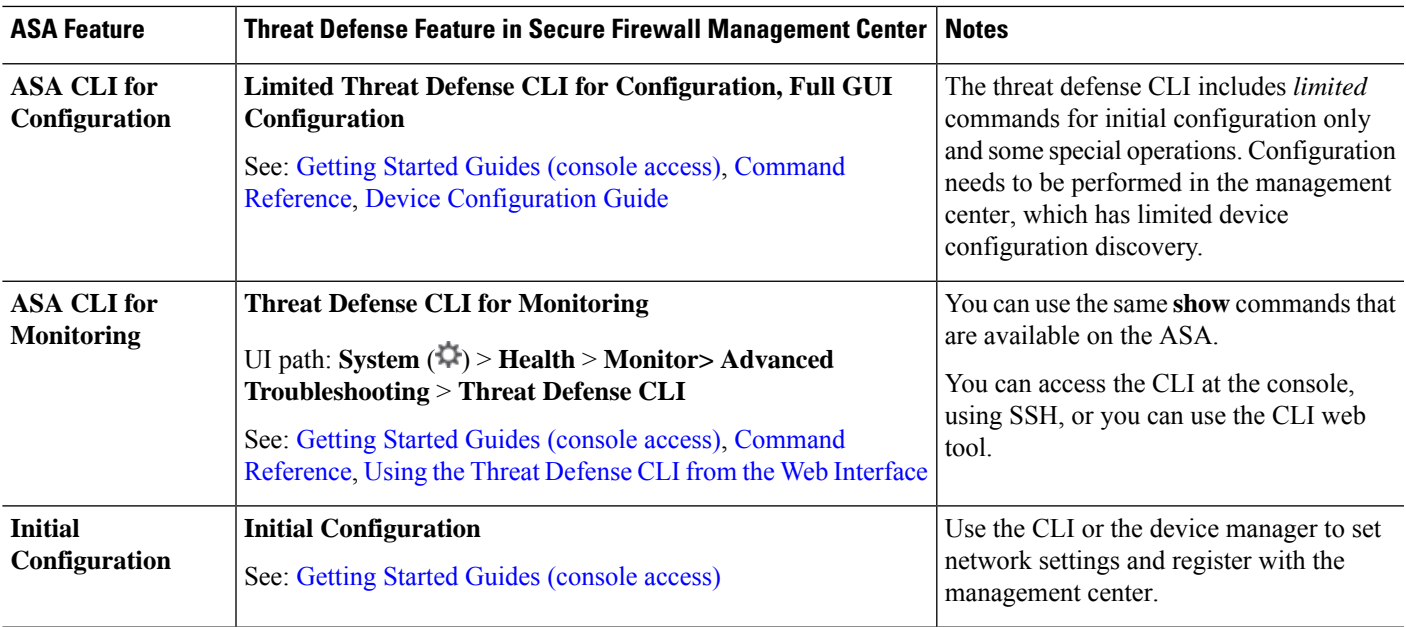

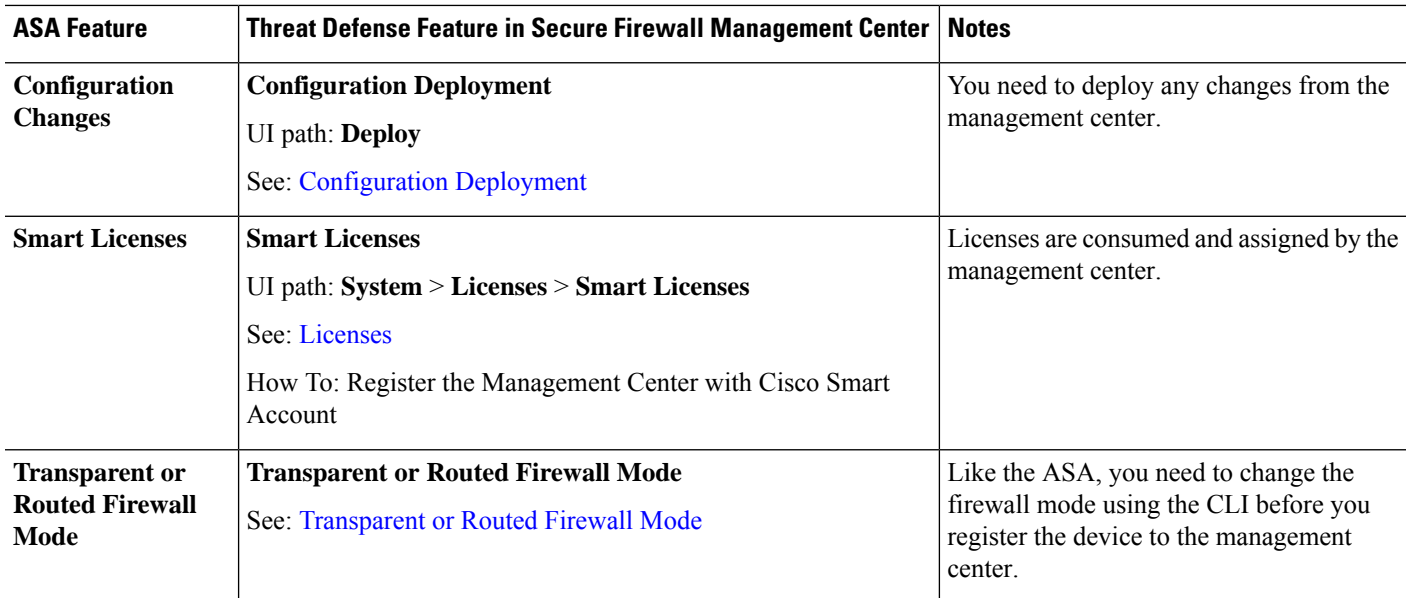

# <span id="page-5-0"></span>**High Availability and Scalability**

**Table 2: High Availability and Scalability**

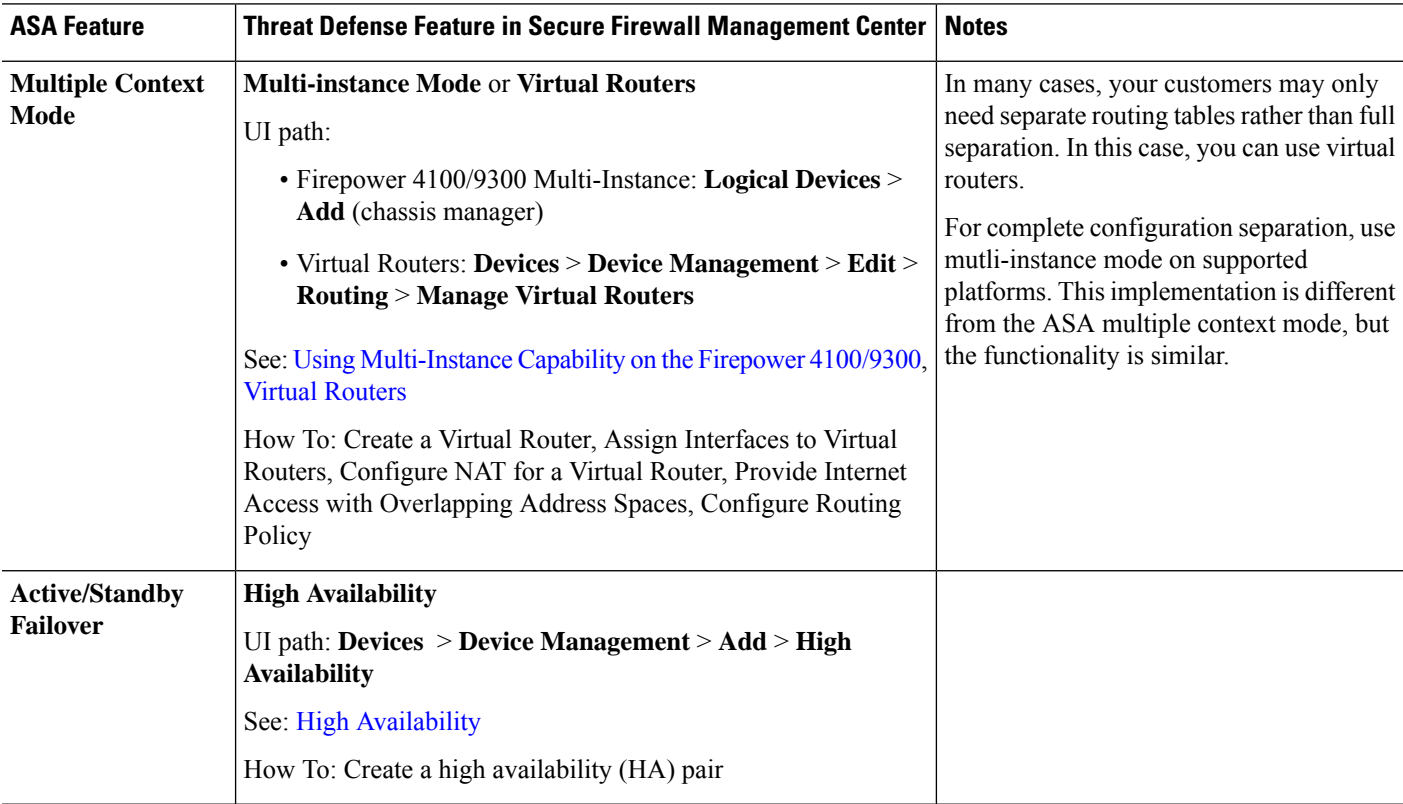

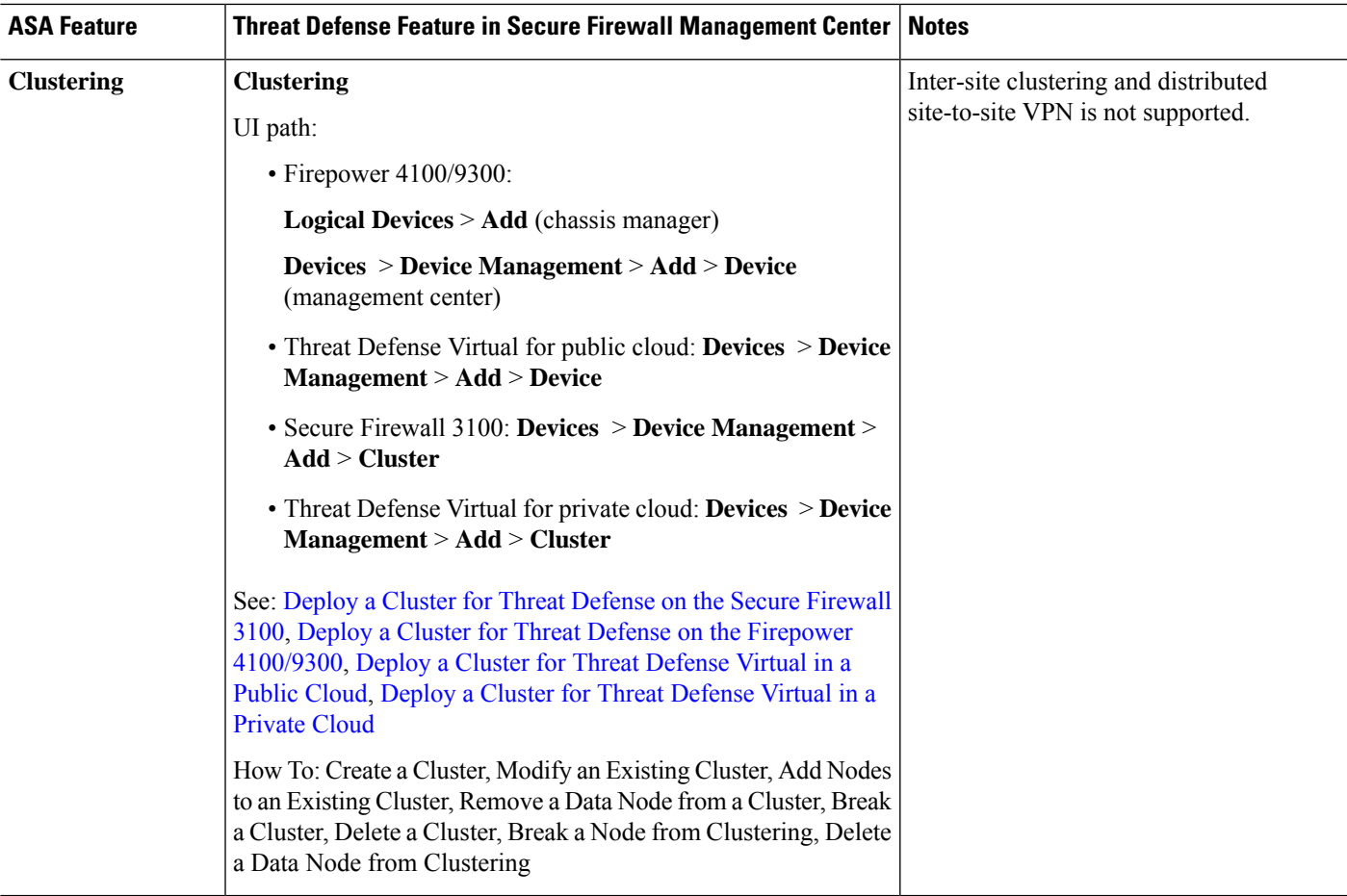

### <span id="page-6-0"></span>**Interfaces**

For the threat defense, interfaces are configured per device. However, for most features, you assign interfaces to security zones and then apply policies to *zones*, not directly to interfaces. Zones, like the security policy itself, are configured as objects that can be shared across multiple devices.

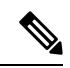

The threat defense supports regular firewall interfaces like the ASA, but it also supports a different type of IPS-only interface. **Note**

I

#### **Table 3: Interfaces**

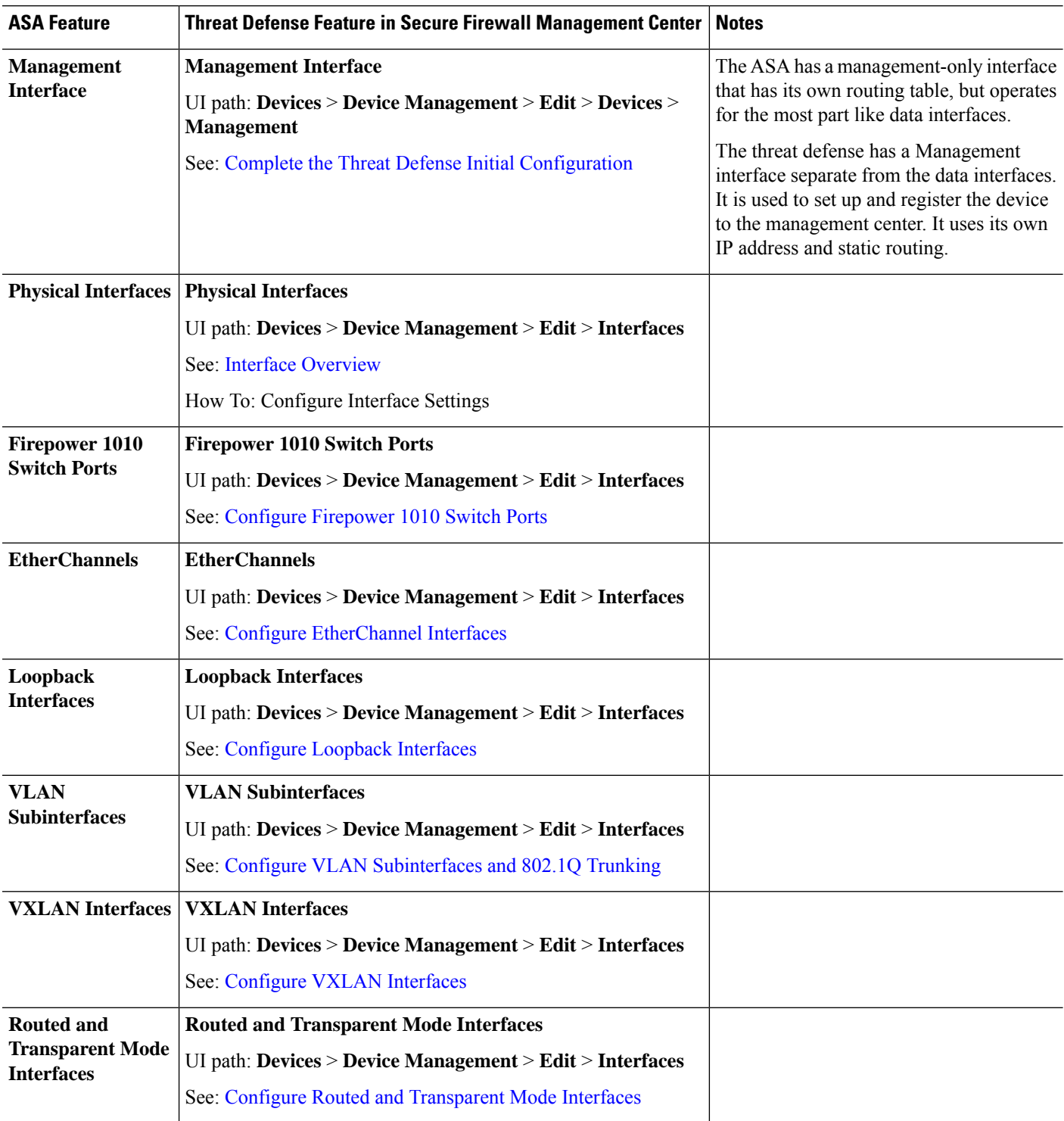

i.

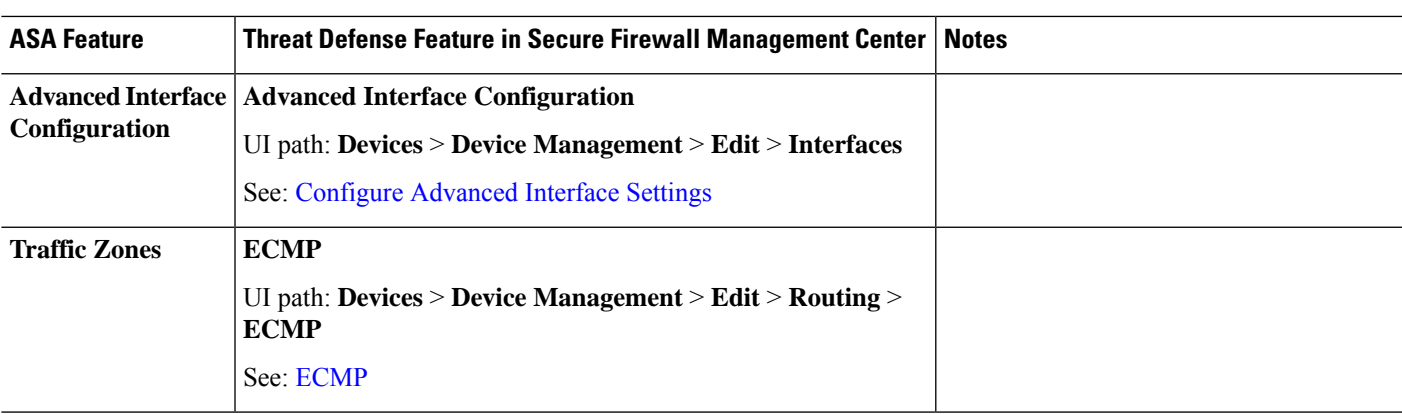

## <span id="page-8-0"></span>**Basic Settings**

#### **Table 4: Basic Settings**

 $\mathbf I$ 

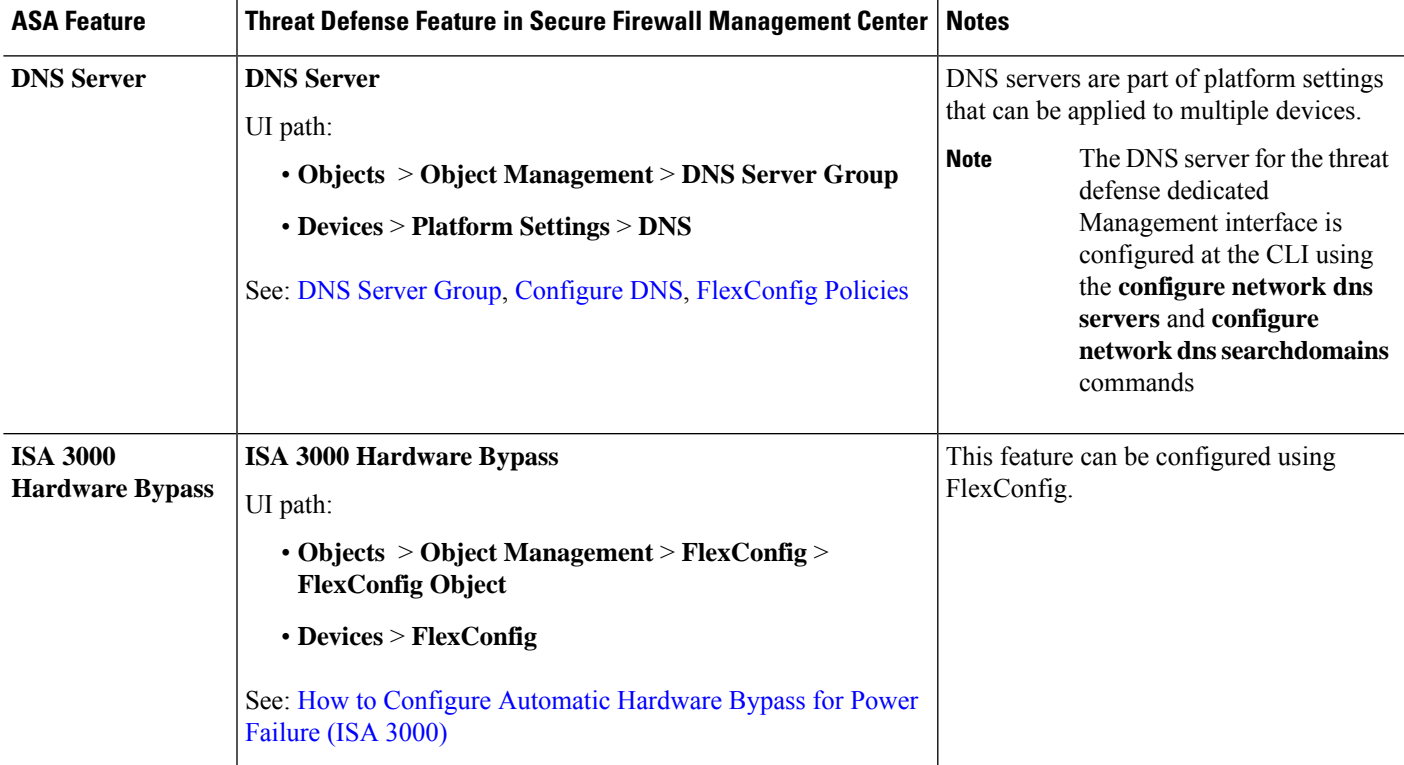

 $\mathbf I$ 

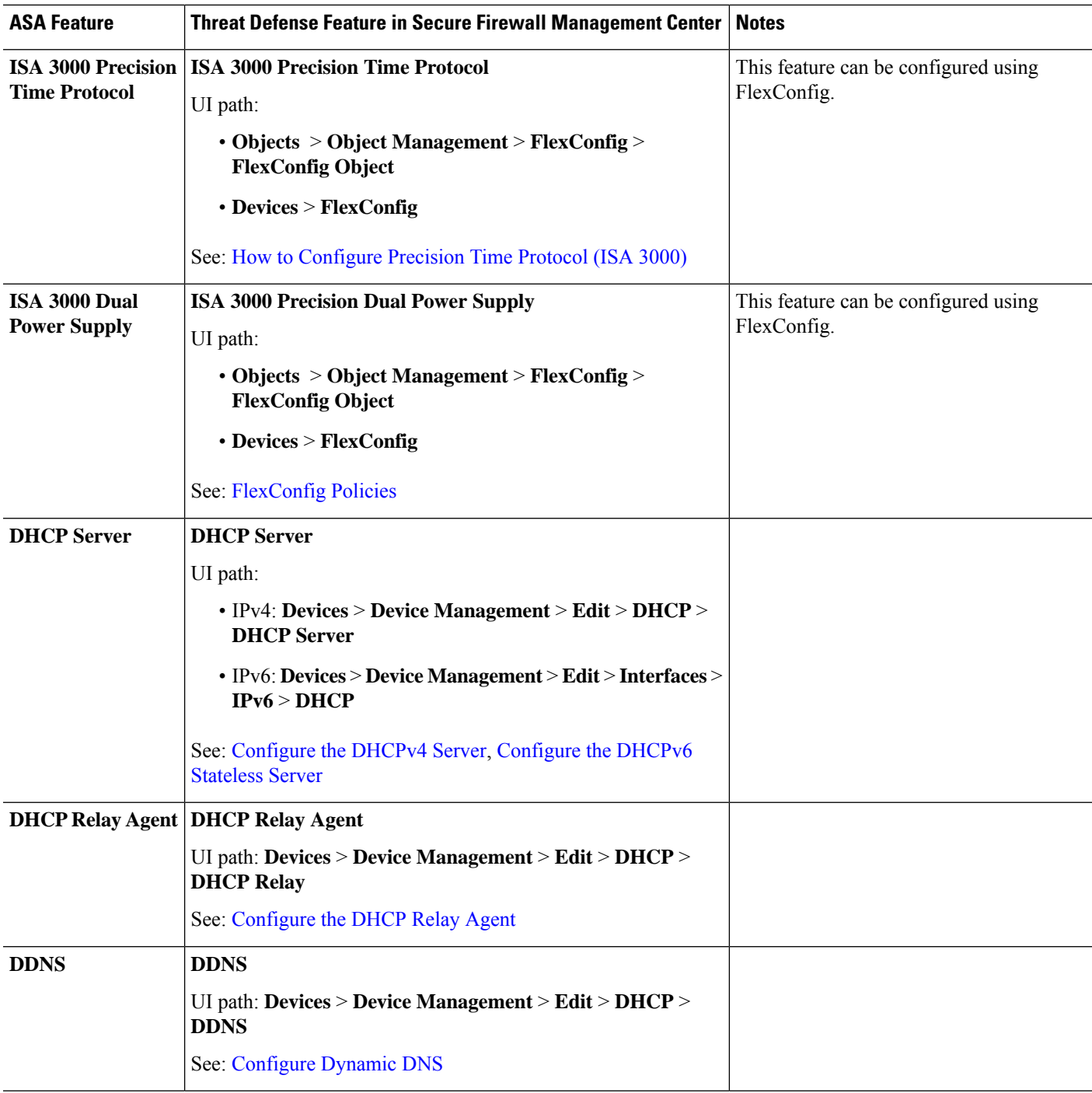

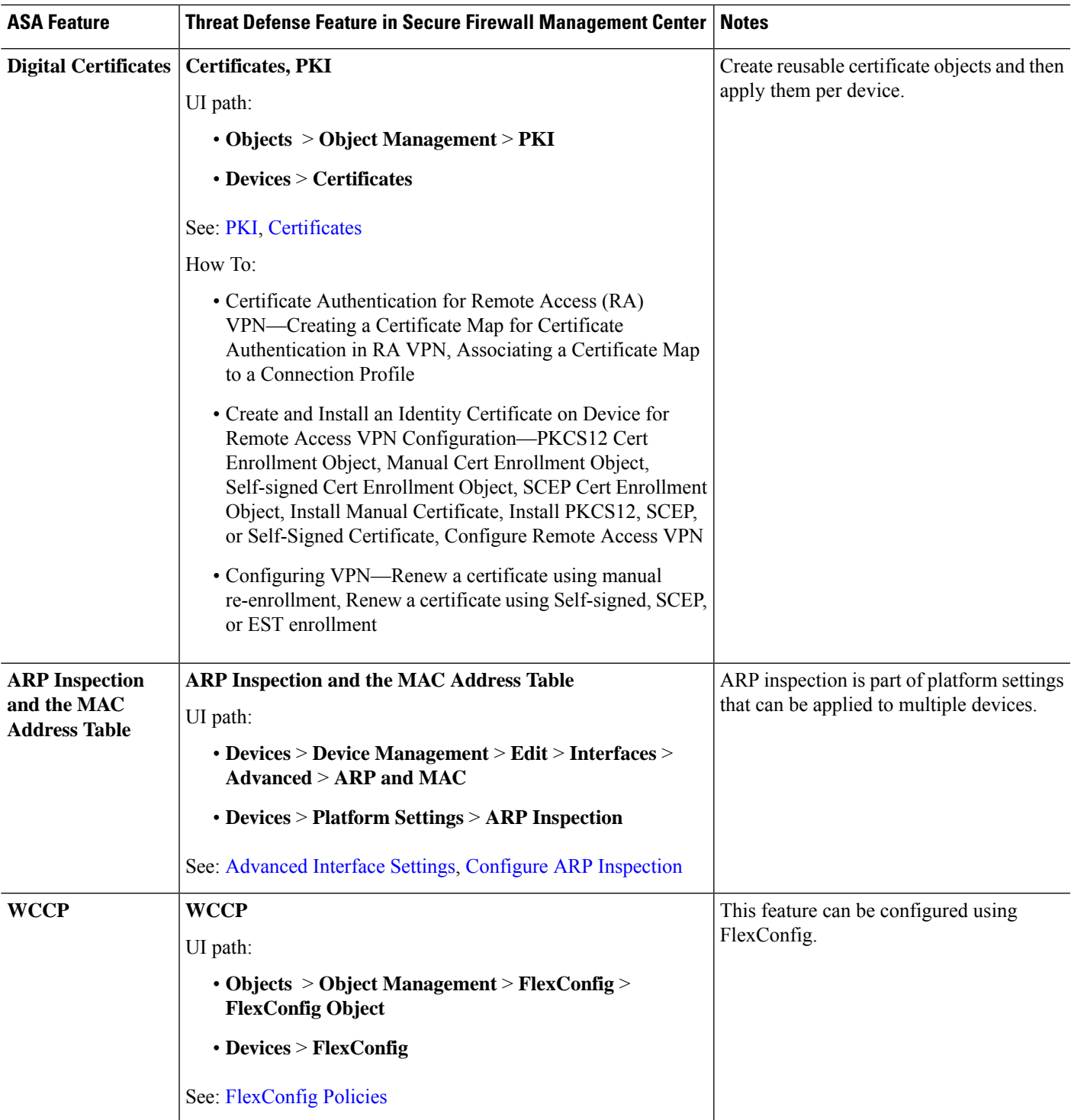

# <span id="page-10-0"></span>**Routing**

 $\mathbf{l}$ 

Routing is configured per-device.

I

#### **Table 5: Routing**

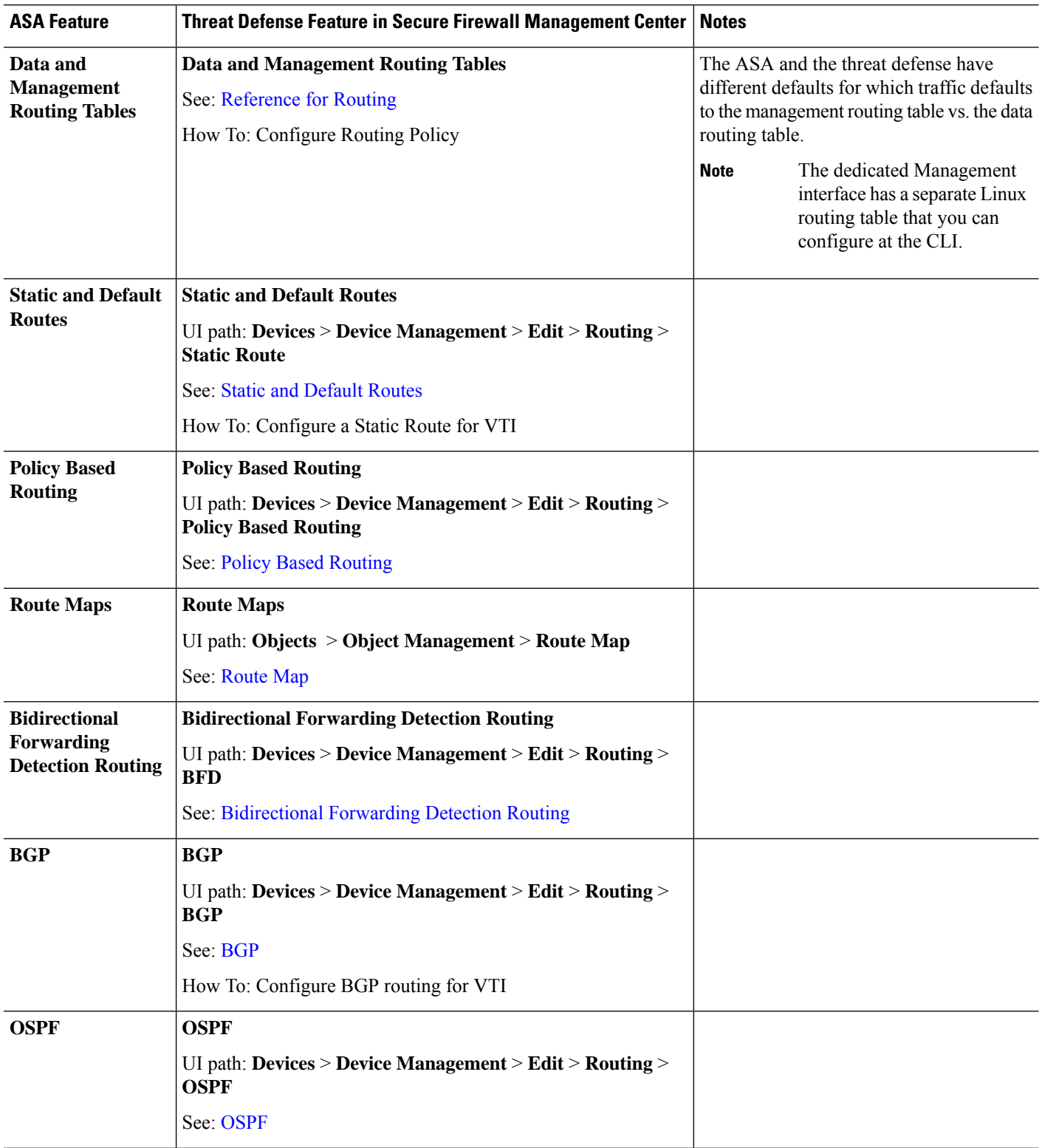

i.

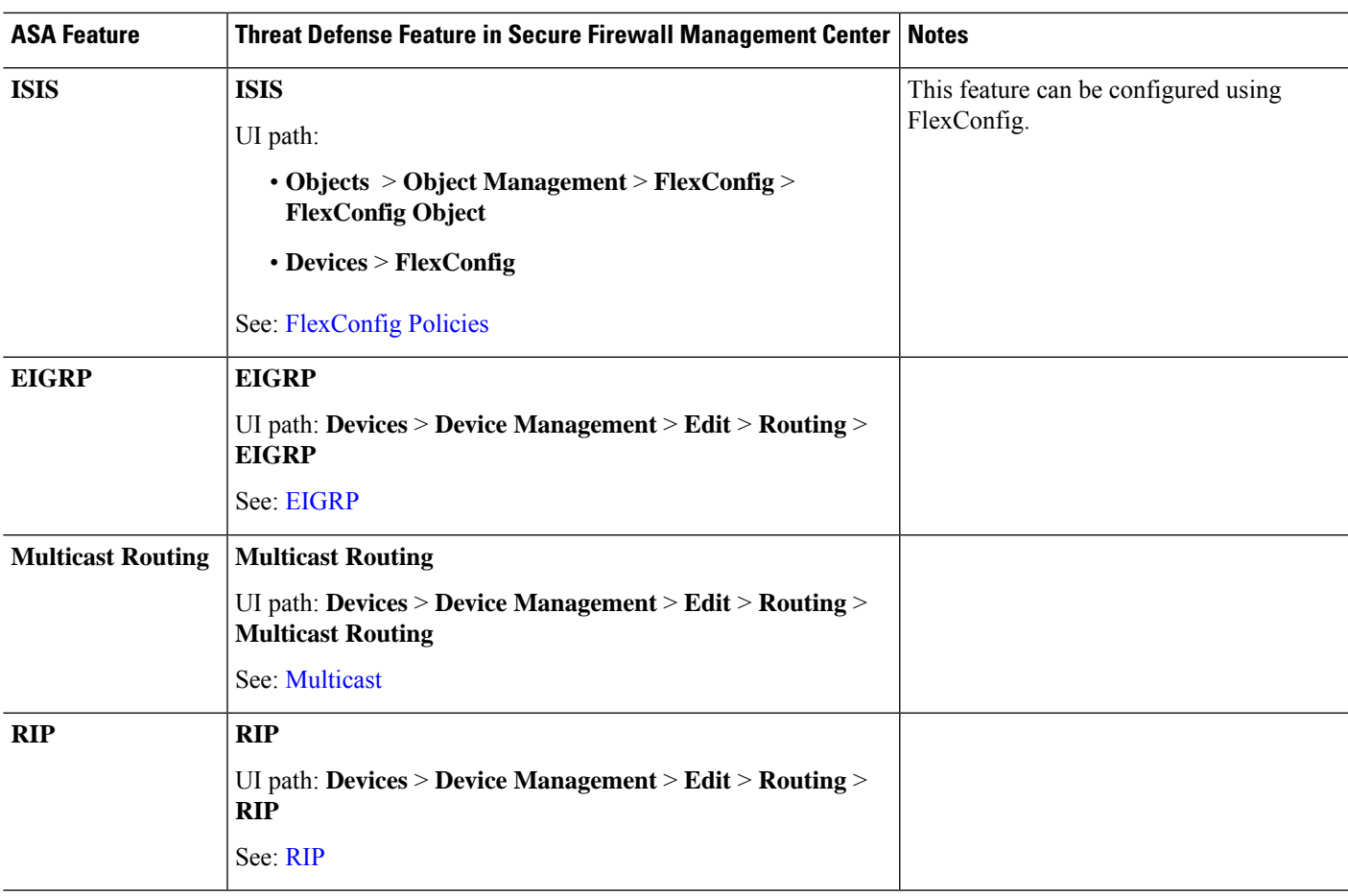

### <span id="page-12-0"></span>**AAA Servers**

On the threat defense, AAA servers can be used for VPN access. For AAA servers and the local database for management access, see System [Administration,](#page-13-0) on page 10.

**Table 6: AAA Servers**

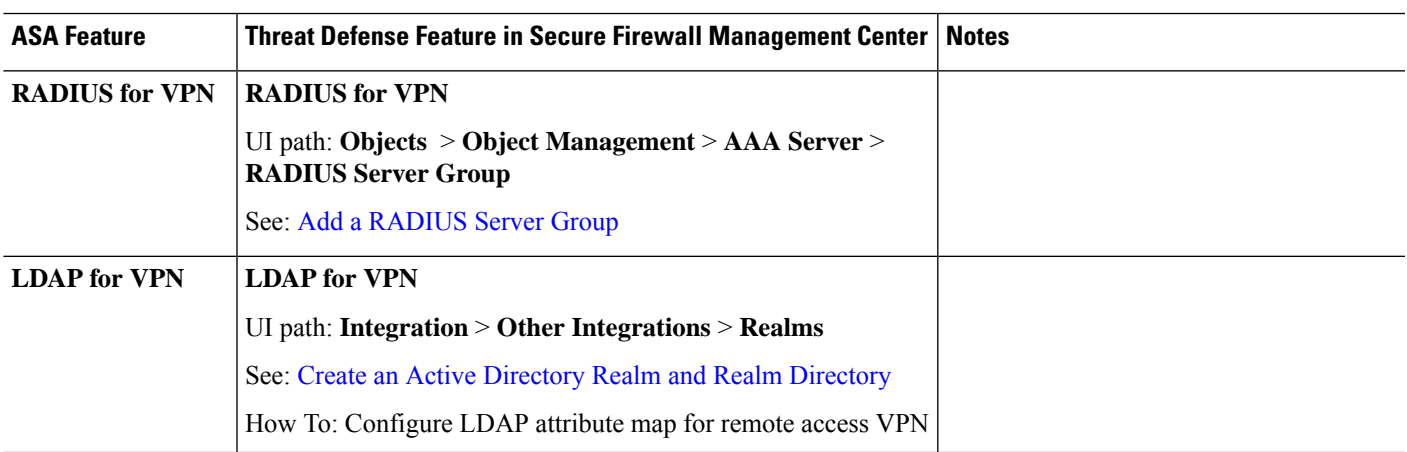

I

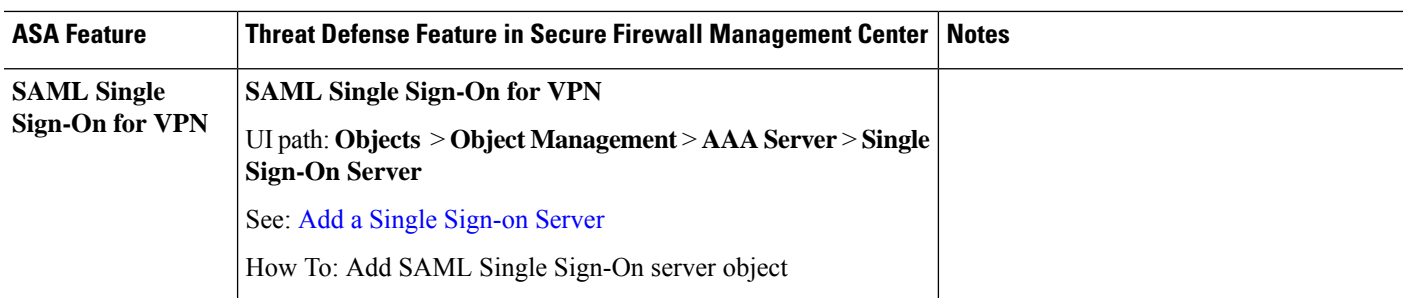

# <span id="page-13-0"></span>**System Administration**

#### **Table 7: System Administration**

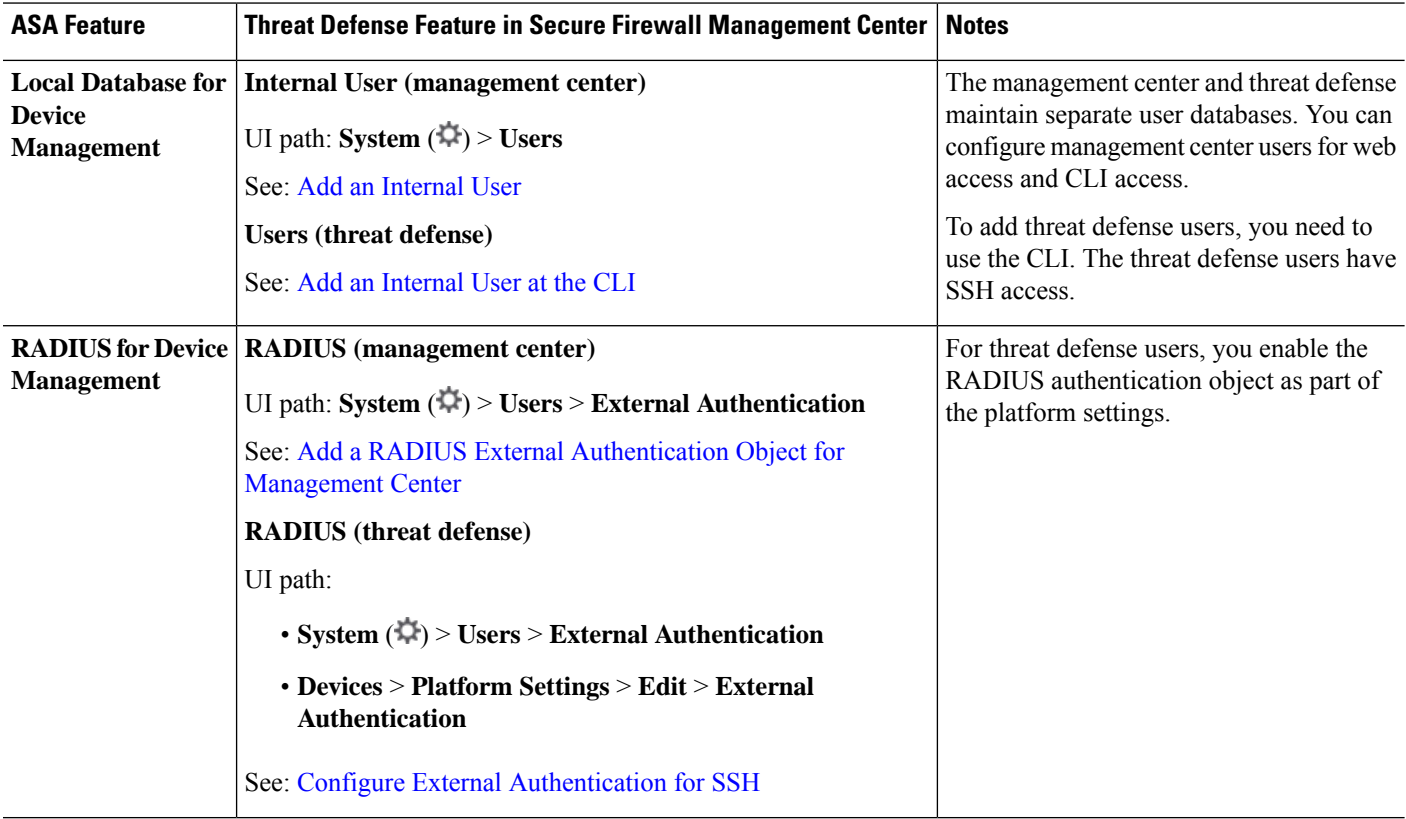

 $\mathbf{l}$ 

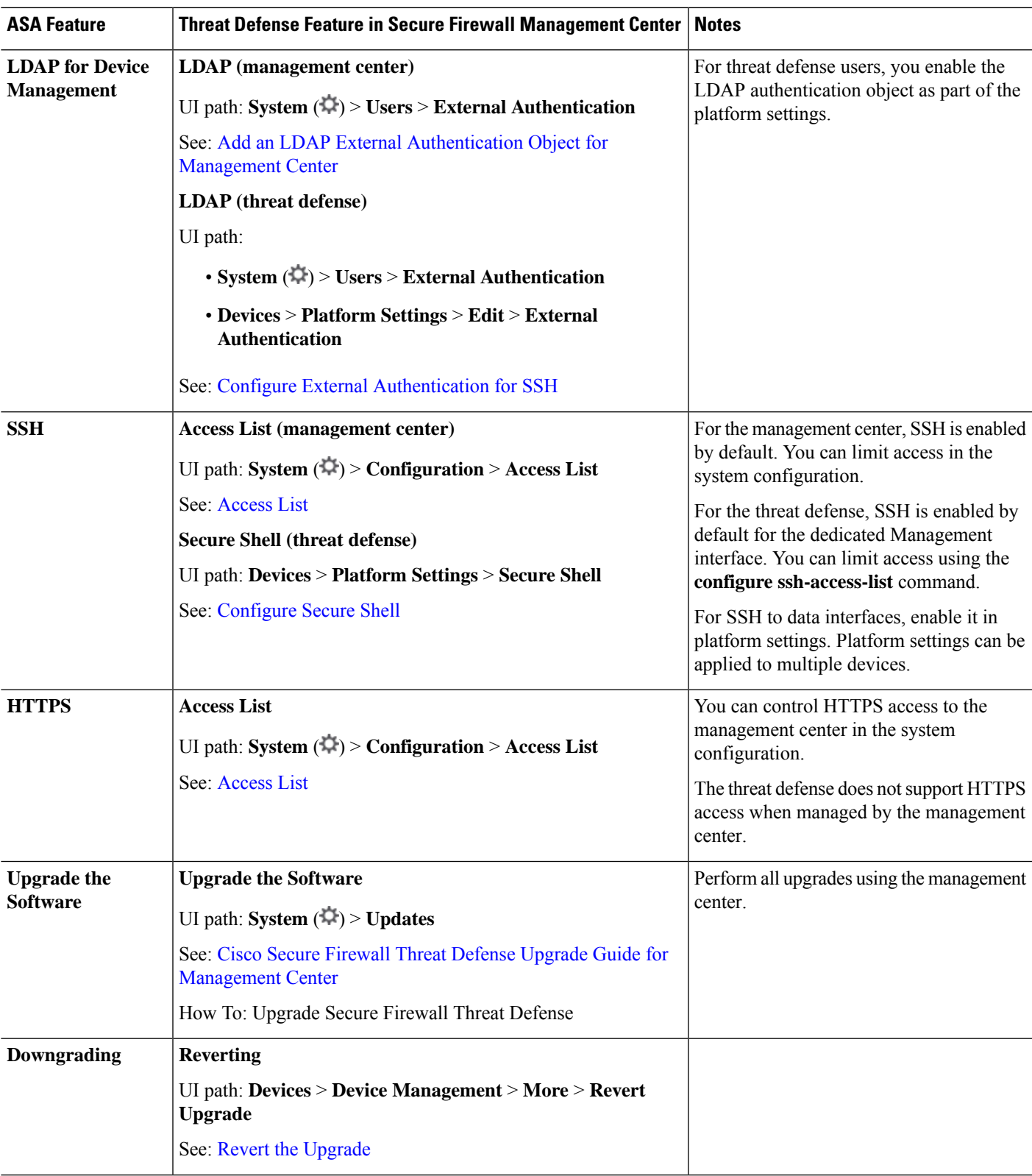

 $\mathbf I$ 

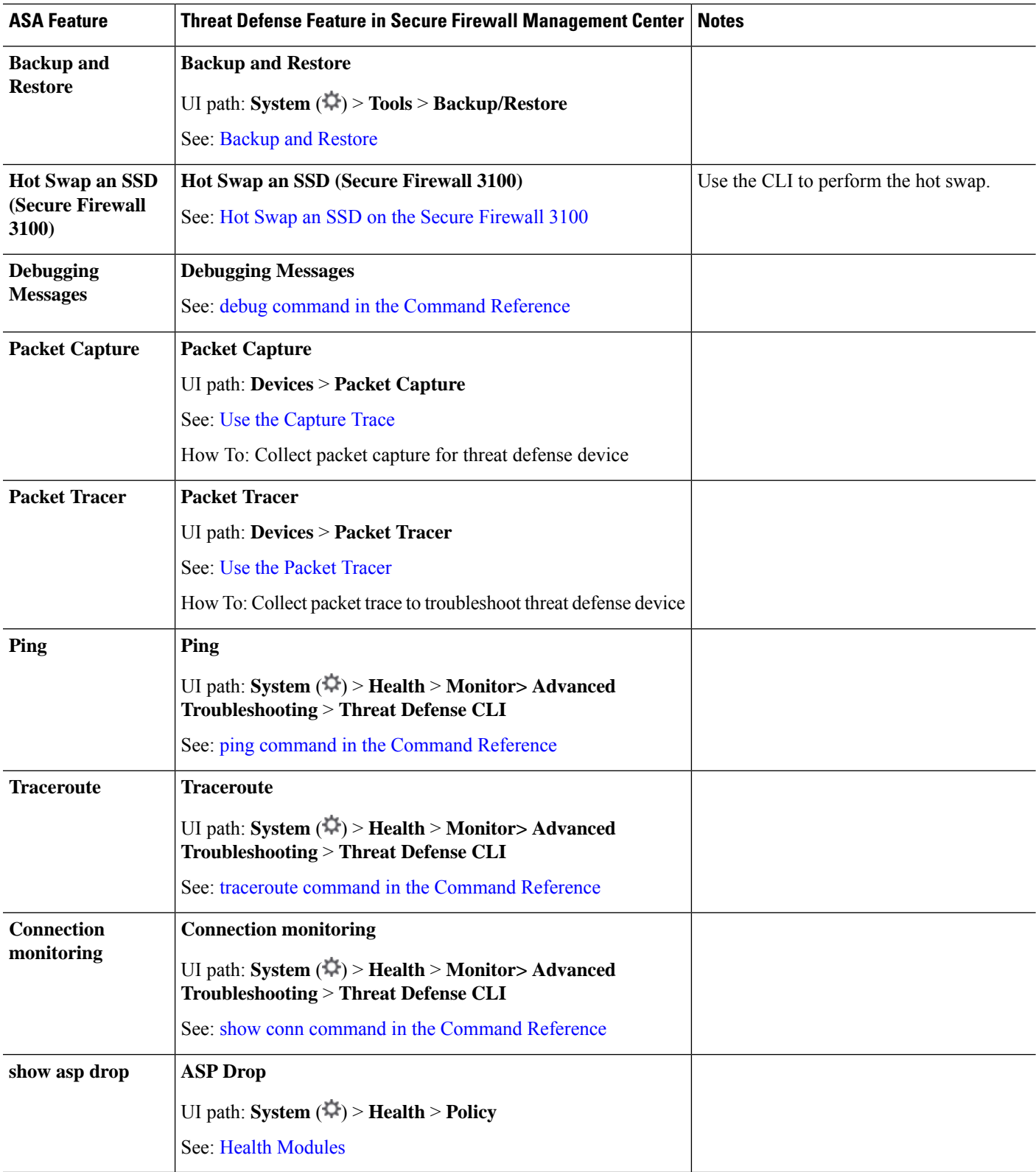

# <span id="page-16-0"></span>**Monitoring**

**Table 8: Monitoring**

 $\mathbf I$ 

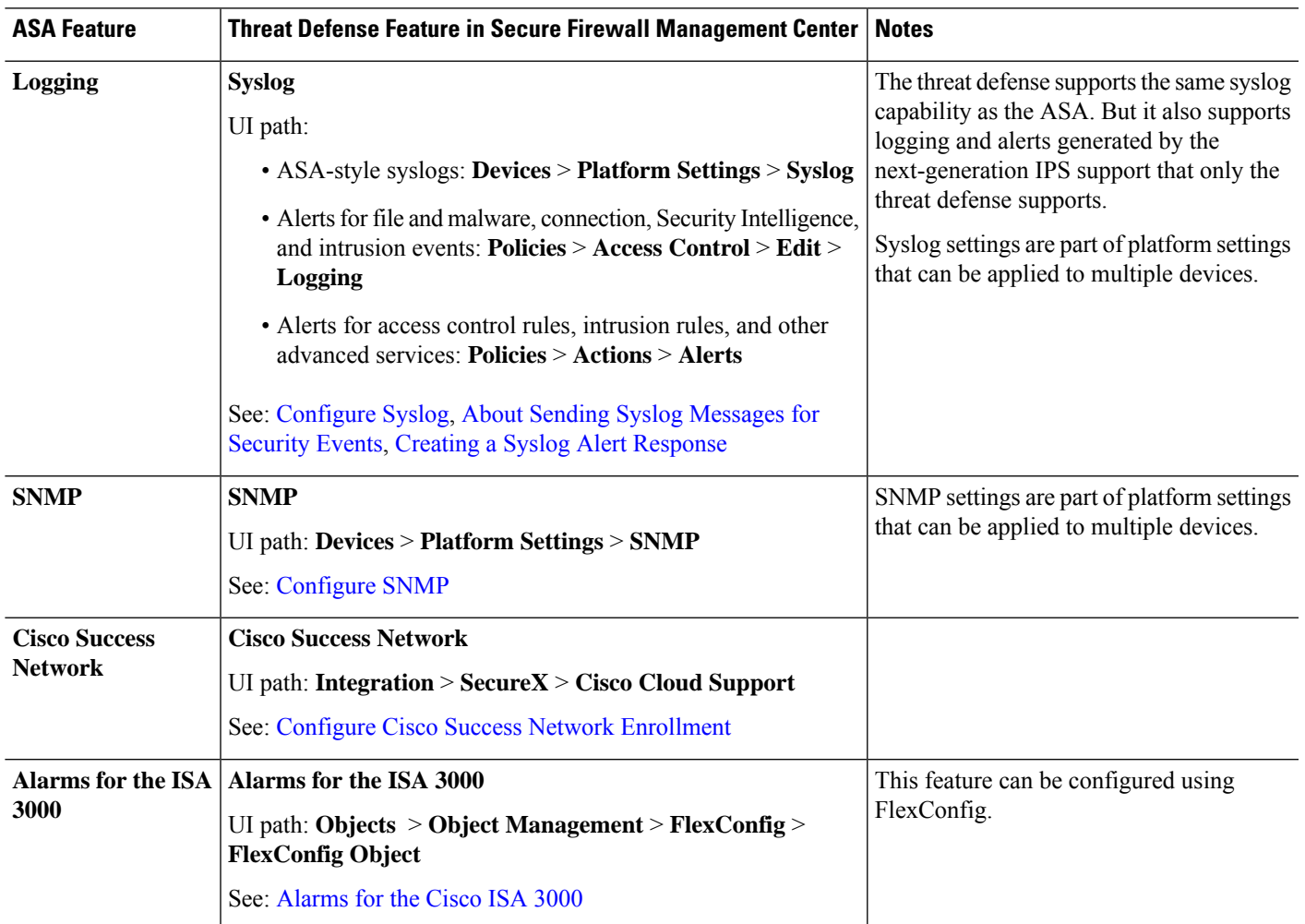

 $\mathbf I$ 

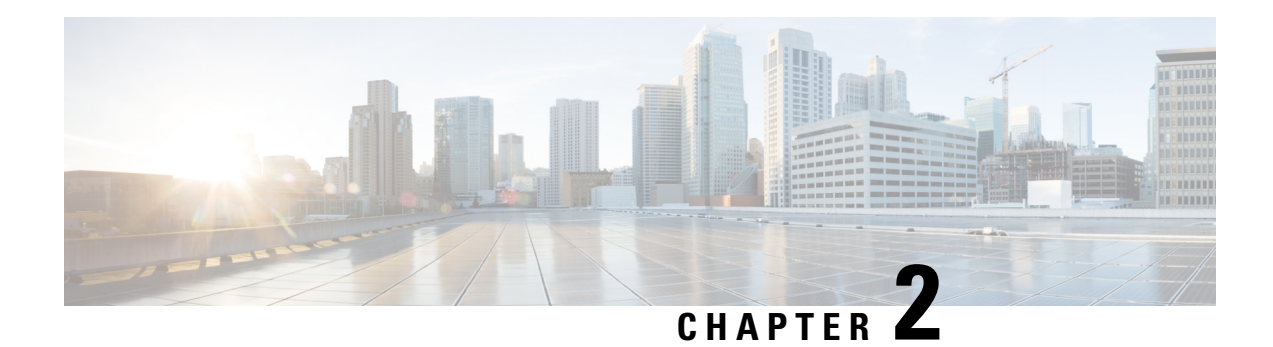

### <span id="page-18-0"></span>**Firewall Features**

The following topics explain how to configure ASA firewall features, or their equivalents, in the Secure Firewall Threat Defense using the Secure Firewall Management Center or cloud-delivered Firewall Management Center. The features are loosely organized based on how they are documented in the *CLI/ASDM Book 2: Cisco Secure Firewall ASA Series Firewall CLI/ASDM Configuration Guide* documents.

- Access [Control,](#page-18-1) on page 15
- Network Address [Translation,](#page-21-0) on page 18
- [Application](#page-22-0) Inspection, on page 19
- Service Policy, [Connection](#page-24-0) Settings, Threat Detection, on page 21

### <span id="page-18-1"></span>**Access Control**

When you use ASA CLI or ADSM to configure an ASA, you are always configuring a single device at a time.

In comparison, the access control policy in Secure Firewall Management Center is always a shared policy. You create the policy, then you assign it to one or more devices.

Typically, you would create an access control policy for multiple devices. For example, you might assign the same policy to all remote location firewalls(which connect remote sitesto the main corporate network). Then, you might have a different policy for the firewalls that reside in your core data center. You can, of course, create separate policies for each device, but that is not an efficient use of a multiple device manager.

Whether a given acess control rule will apply to a device is controled by the interfaces specified in the rule:

- If you specify no interfaces, the rule applies to all devices that are assigned the policy.
- If you specify security zones, which are objects that are a list of specific device interfaces, the rule applies, and is deployed, to only those devices that have interfaces in the specified zones. Security zones do not simply include interface names, but "interface on device" pairs. For example, "inside on device1" could be in a zone that does not contain "inside on device2."

The following table shows the main access control features for the ASA, and where you would configure them, or their equivalents, on a Secure Firewall Threat Defense device.

I

#### **Table 9: Access Control Features**

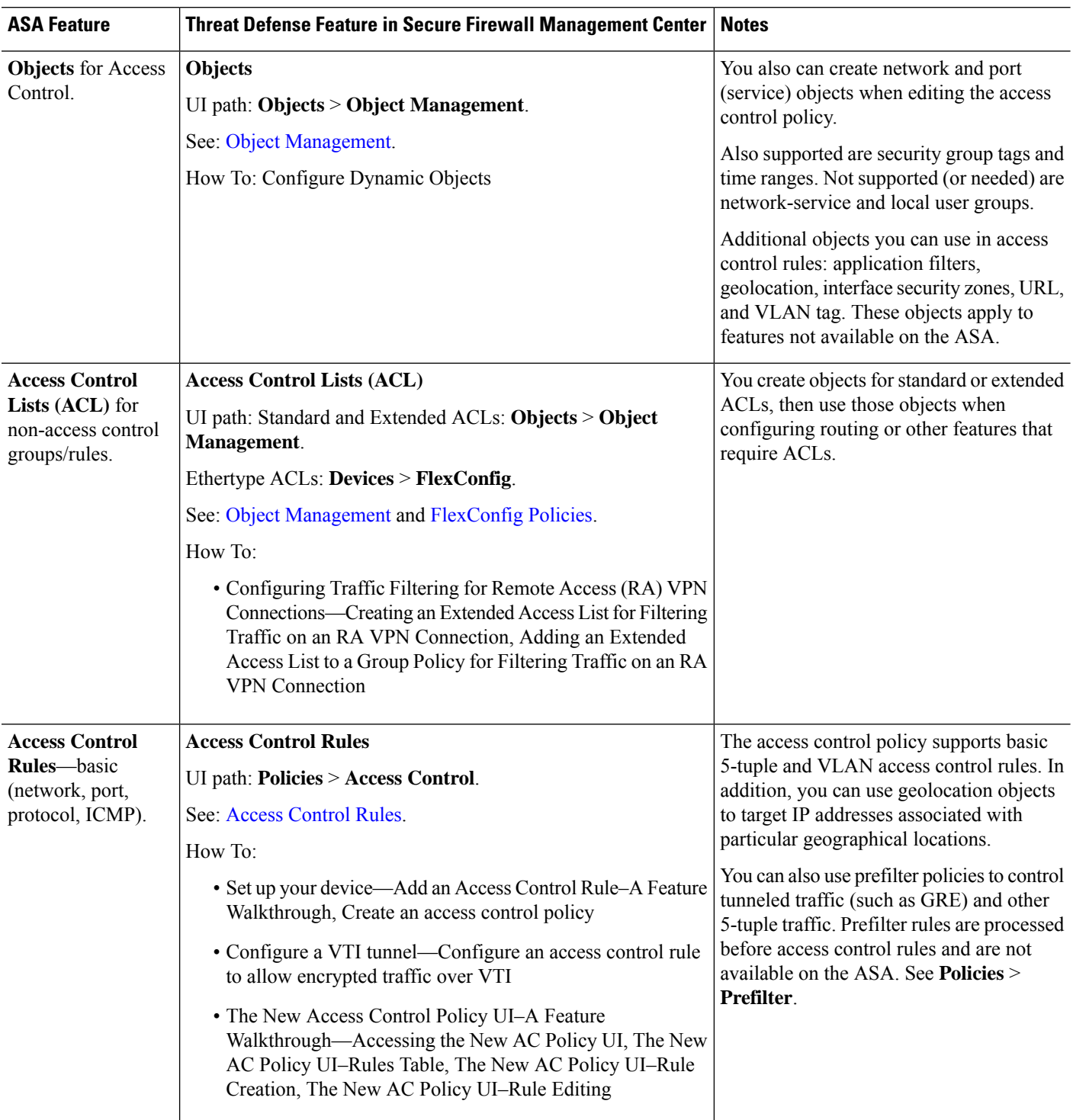

 $\mathbf{l}$ 

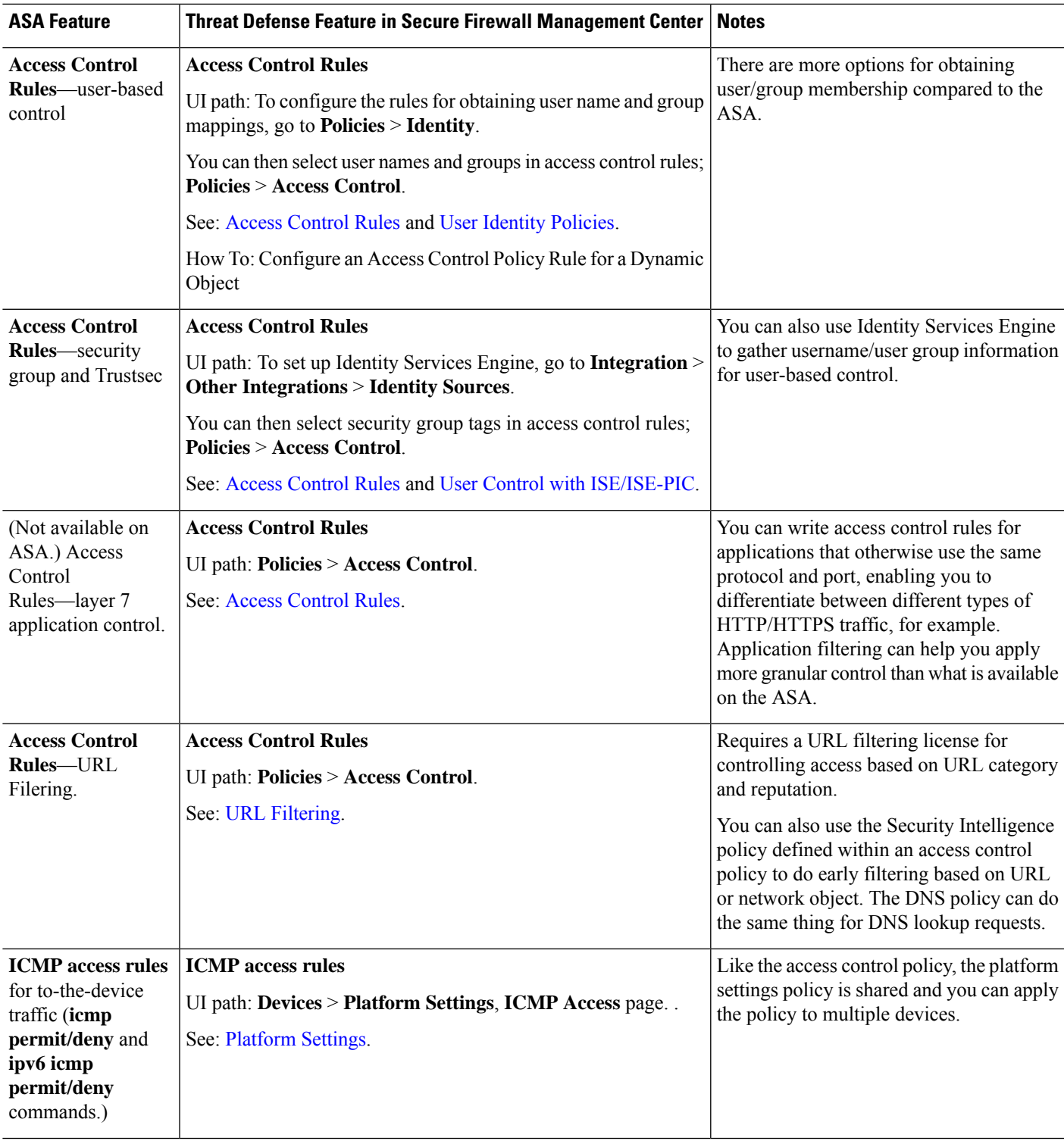

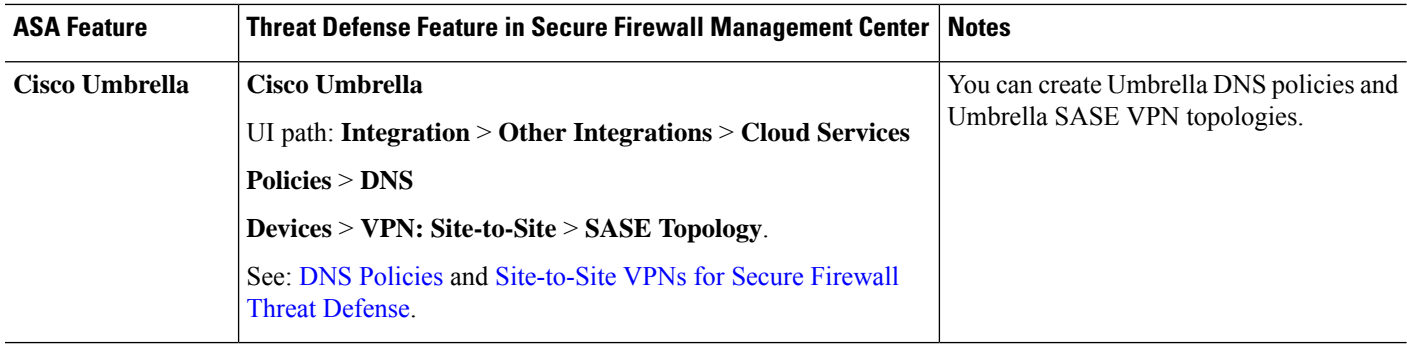

### <span id="page-21-0"></span>**Network Address Translation**

Like the access control policy, the Network Address Translation (NAT) policy is shared. You create the NAT policy, then you assign it to one or more devices. The FlexConfig policy is also shared.

Whether a given NAT rule is deployed to a device depends on whether you contrain the rule by interfaces, or apply the rule to all interfaces.

- If you specify no interfaces, the rule applies to all devices that are assigned the policy.
- If you specify interface objects, the rule applies, and is deployed, to only those devices that have interfaces in the specified objects.

The following table shows the main network address translation features for the ASA, and where you would configure them, or their equivalents, on a Secure Firewall Threat Defense device.

| <b>ASA Feature</b>                                                                                        | Threat Defense Feature in Secure Firewall Management Center   Notes                                                                                                    |                                                                                                    |
|----------------------------------------------------------------------------------------------------|----------------------------------------------------------------------------------------------------|----------------------------------------------------------------------------------------------------|
| <b>Network Address</b><br><b>Translation</b><br>$(NAT)$ —dynamic<br>NAT/PAT, static<br>NAT, identity NAT. | <b>Network Address Translation (NAT)</b><br>UI path: <b>Devices</b> $>$ <b>NAT</b> .<br>See: Network Address Translation (NAT).<br>How To:<br>• Set up your device—Create a NAT Policy–A Feature<br>Walkthrough<br>• Configure Virtual Routing—Provide Internet Access with<br>Overlapping Address Spaces, Configure NAT for a Virtual<br>Router                          | You can configure both object and twice<br>NAT. However, they are called auto NAT<br>and manual NAT in Secure Firewall Threat<br>Defense. |
| <b>Port Address</b><br><b>Translation (PAT)</b><br>with port block<br>allocation.                         | Port Address Translation (PAT) with port block allocation.<br>UI path: To configure the global PAT port block allocation settings<br>(the <b>xlate block-allocation</b> command), use <b>Devices</b> > <b>FlexConfig</b> .<br>Then you can configure the PAT rules using <b>Devices</b> $>$ <b>NAT</b><br>See: Network Address Translation (NAT) and FlexConfig Policies. | This feature is used for carrier-grade or<br>large scale PAT.                                                                             |

**Table 10: Network Address Translation Features**

П

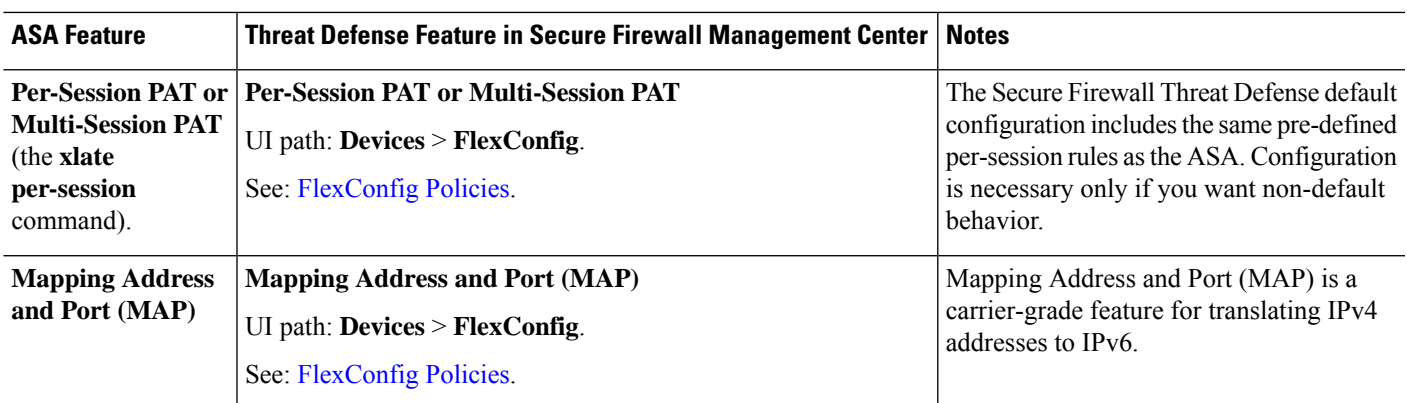

### <span id="page-22-0"></span>**Application Inspection**

Snort is the main inspection engine on a Secure Firewall Threat Defense device. However, ASA inspections continue to run, and they are applied prior to Snort inspection.

Because Snort does a lot of HTTP inspection, the ASA HTTP inspection engine is not supported at all, and you cannot configure it.

Many ASA inspection engines are enabled by default with default settings. In the cases where the ASA inspection engine supports additional configuration, you must use FlexConfig (a shared policy) to configure the settings. If you use the same settings for more than one device, you can create a single FlexConfig policy for your inspection setttings and apply it to all applicable devices.

If you simply need to turn an inspection off (or on), you can use the **configure inspection** command in the device CLI for each device as an alternative to FlexConfig. However, not all possible protocol inspections are available on the command.

The following table lists the various ASA inspection engines, and identifies which are enabled by default on a Secure Firewall Threat Defense device.

I

#### **Table 11: Application Inspection Features**

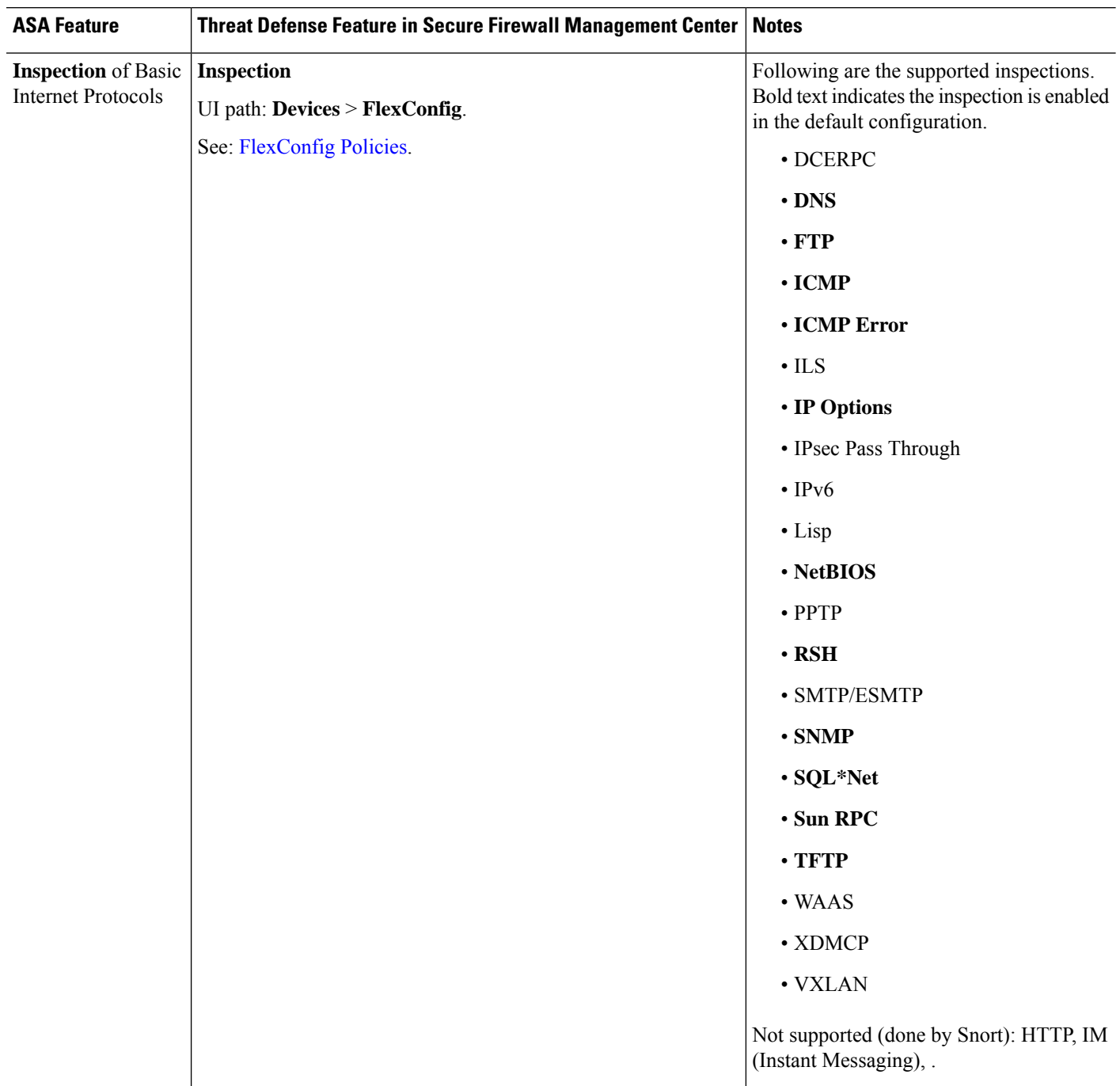

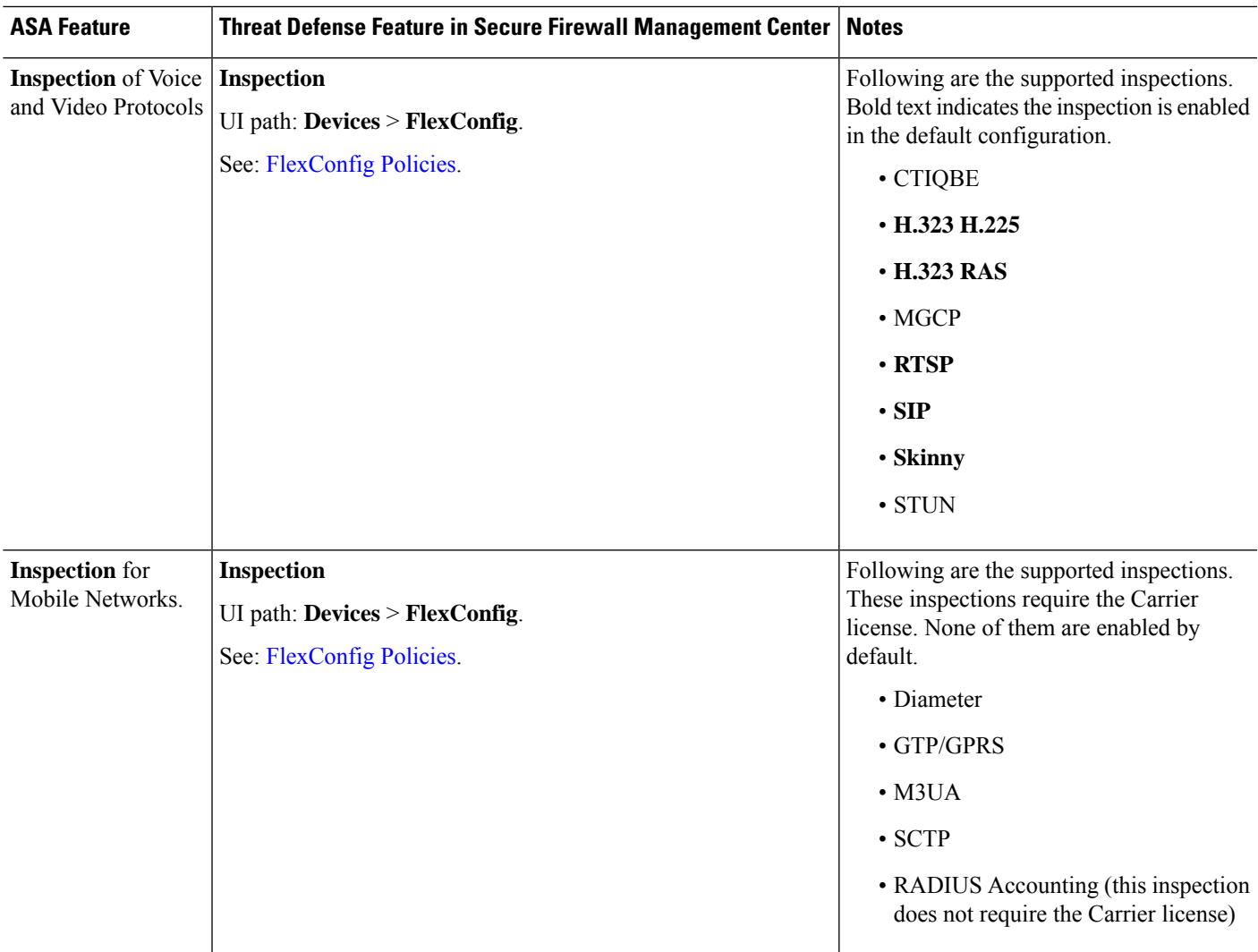

### <span id="page-24-0"></span>**Service Policy, Connection Settings, Threat Detection**

The following table lists some loosely-related features that control some aspects of connections that go through the device. Most of these settings have defaults that work in most cases.

**Table 12: Service Policy, Connection Settings, Threat Detection Features**

| <b>ASA Feature</b>     | Threat Defense Feature in Secure Firewall Management Center   Notes |                                                                                              |
|------------------------|---------------------------------------------------------------------|----------------------------------------------------------------------------------------------|
| <b>Global Timeouts</b> | Global Timeouts                                                     | Platform settings is a shared policy. These<br>settlings are applied to each device assigned |
|                        | UI path: Devices > Platform Settings, Timeouts page.                | the policy.                                                                                  |
|                        | See: Platform Settings.                                             |                                                                                              |

L

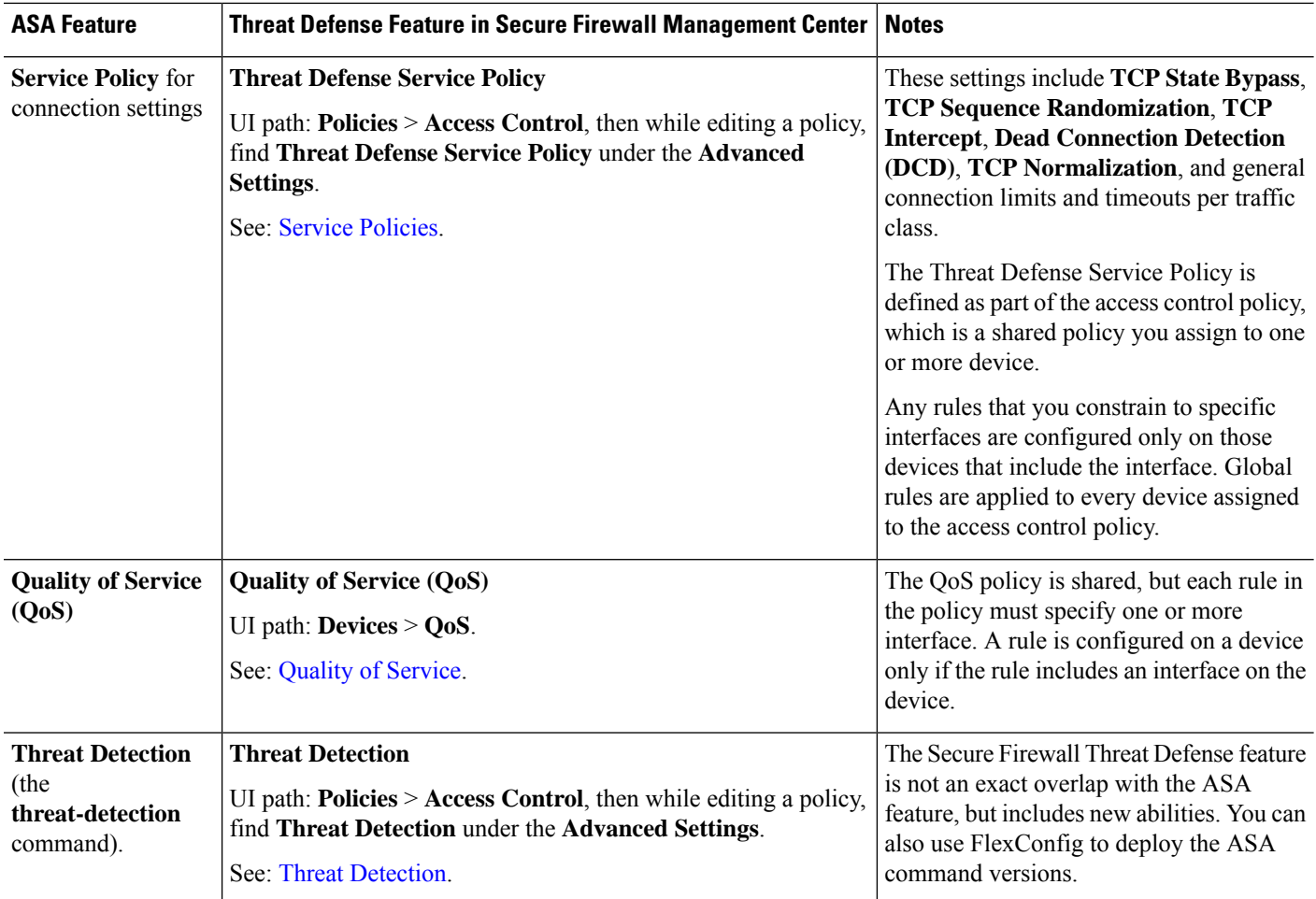

i.

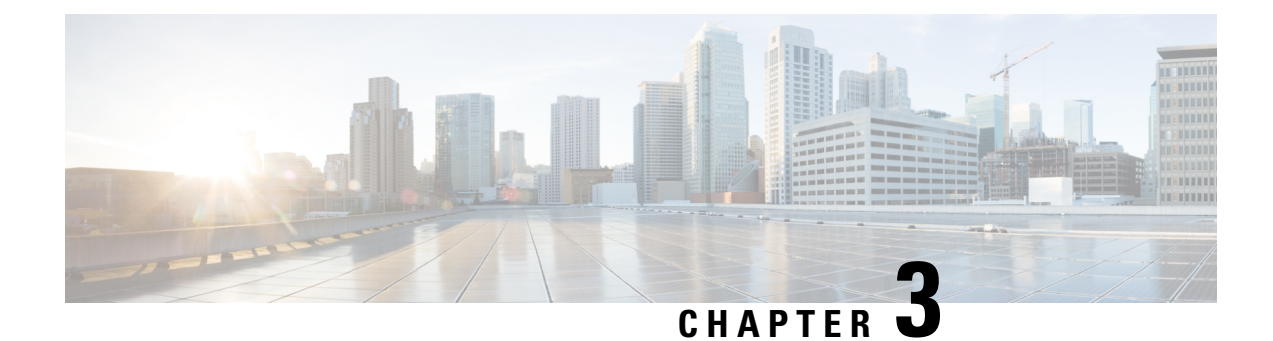

## <span id="page-26-0"></span>**Virtual Private Network Features**

This chapter provides high-level information to configure the ASA Virtual Private Network features in Secure Firewall Threat Defense using Secure Firewall Management Center.

- [Site-to-Site](#page-26-1) VPN, on page 23
- [Remote](#page-27-0) Access VPN, on page 24

### <span id="page-26-1"></span>**Site-to-Site VPN**

**Table 13: Site-to-Site VPN**

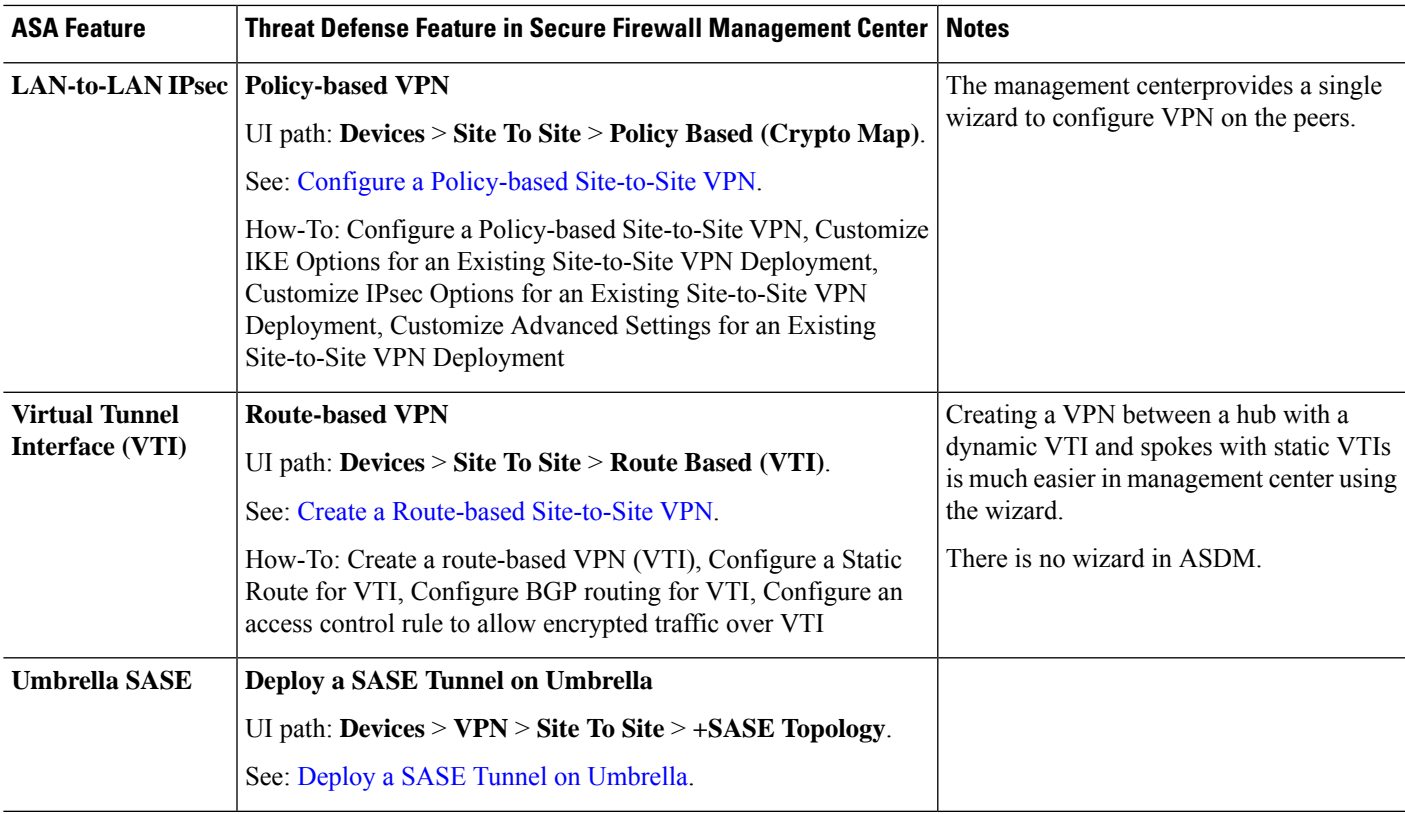

I

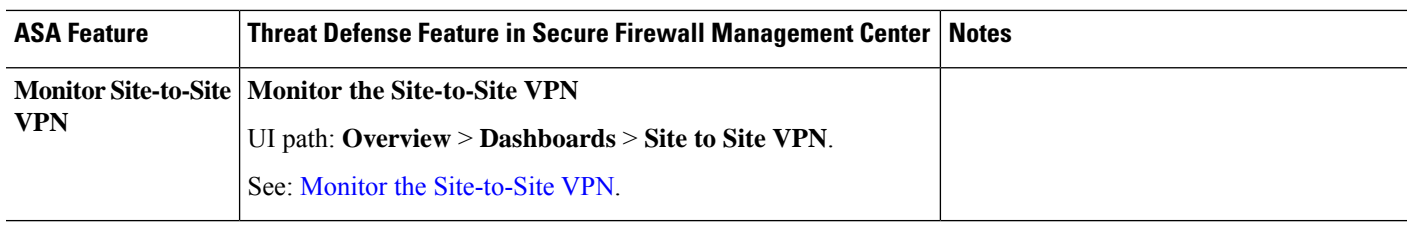

### <span id="page-27-0"></span>**Remote Access VPN**

**Table 14: Remote Access VPN**

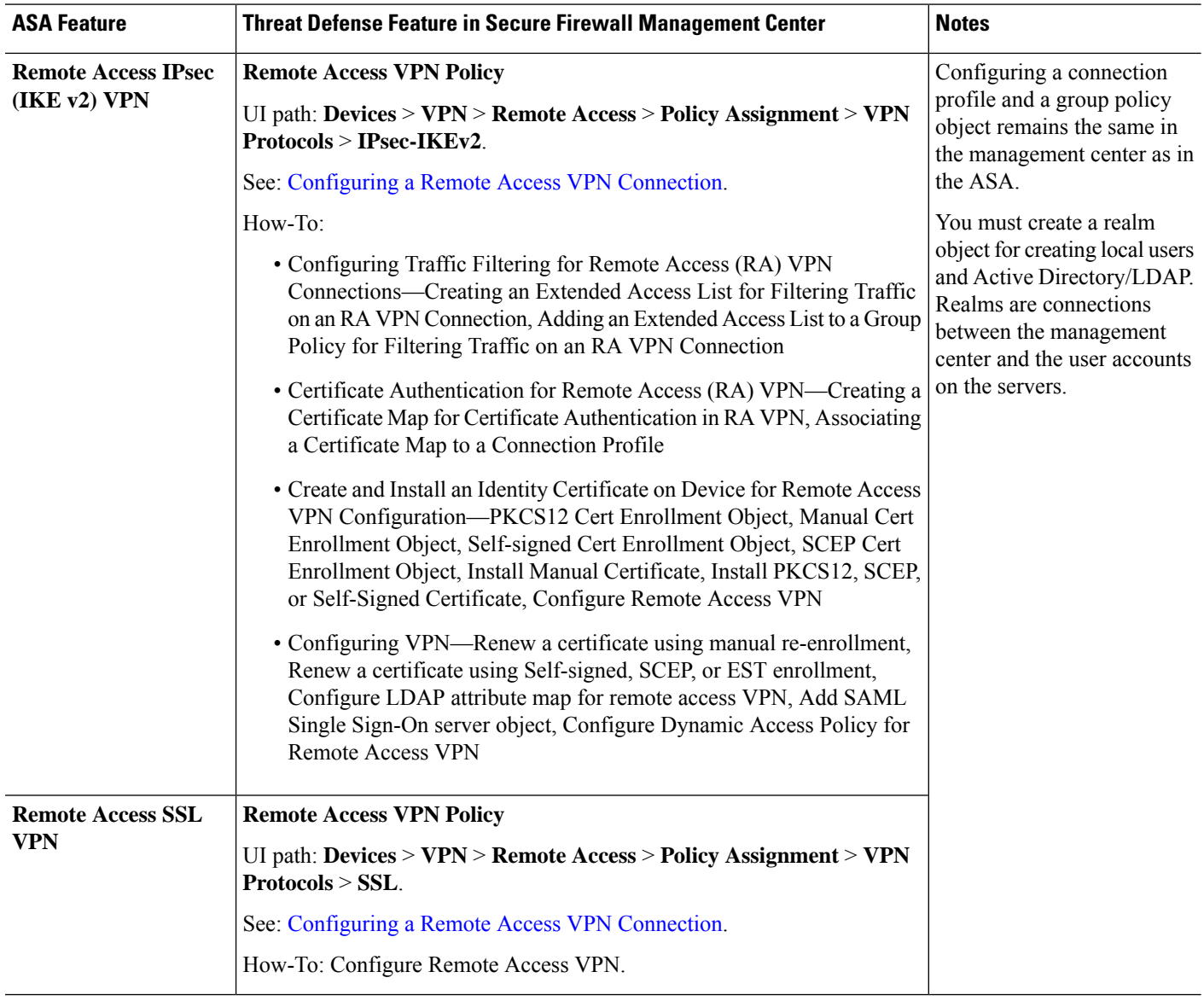

i.

 $\mathbf{l}$ 

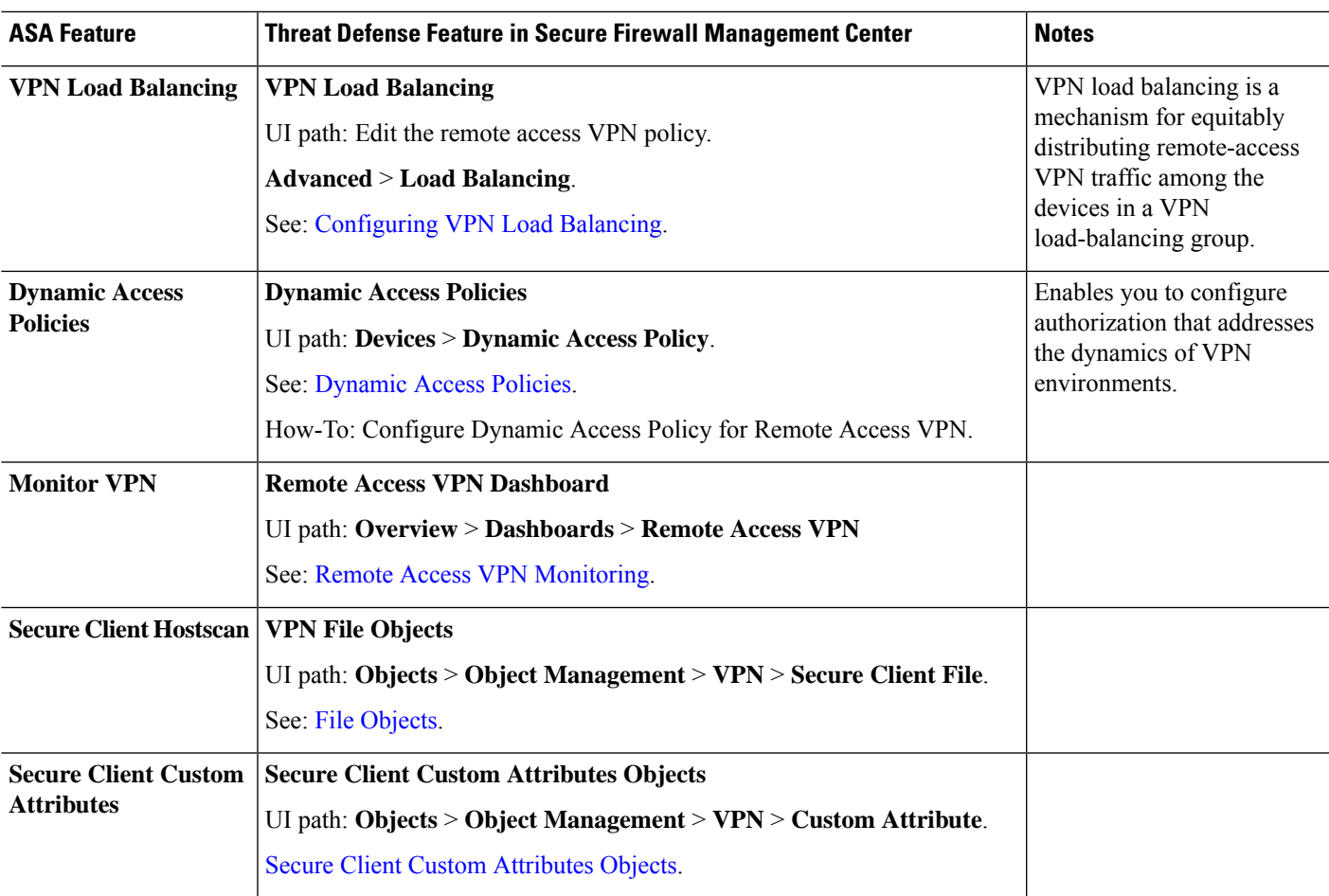

 $\mathbf I$ 

© 2023 Cisco Systems, Inc. All rights reserved.